# PC8106-2 专业PCB打样工厂,24小时加急出货

# Display Controller Card

The PC8106 display controller supports a wide variety of Flat Panel Displays ranging from 320x200 up to 640x480. Simple installation requires one 16 bit ISA bus slot.

### Basic Features:

- \* Monochrome Panels:Colors are converted to 64 gray shades.
  - Color Panels: Displays 4096 colors.
- **☀ Hard**ware VGA compatible.
- \* Vertical centering.
- **★** 512K display memory.
- \* All display voltages generated onboard.
- \* Single or dual panel interface.
- **★** Small size: 6.3" x 3.5"
- ★ Low power: 180ma from 5 volt supply

#### Ordering Information

Currently Apollo Display offers two versions of the PC8106 display controller, PC8106N-2 and PC8106P-2. The difference between the two display cards is that the PC8106N develops a **negative** voltage for LCD drive whereas the PC8106P-2 develops a **positive** voltage for LCD drive. The majority of the OPTREX displays requires a negative LCD voltage.

| Board                                                           | Display  | Cable         | Comments                         |  |  |  |  |  |
|-----------------------------------------------------------------|----------|---------------|----------------------------------|--|--|--|--|--|
| PC8106N-2-50174 PC8106N-2-50081 PC8106N-2-50840 PC8106N-2-50531 | DMF50174 | CBL-50174/081 | 320x240 ¼ VGA Mono               |  |  |  |  |  |
|                                                                 | DMF50081 | CBL-50174/081 | 320x240 ¼ VGA Mono               |  |  |  |  |  |
|                                                                 | DMF50840 | ADP50840      | 320x240 ¼ VGA Mono               |  |  |  |  |  |
|                                                                 | DMF50531 | CON-50531     | 320x240 ¼ VGA Mono               |  |  |  |  |  |
| PC8106P-2-50944                                                 | DMF50944 | ADP50944      | 320x240 ¼ VGA Color              |  |  |  |  |  |
| PC8106N-2-651                                                   | DMF651   | CBL-651/036   | 640x200 CGA Mono                 |  |  |  |  |  |
| PC8106N-2-50036                                                 | DMF50036 | CBL-651/036   | 640x200 CGA Mono                 |  |  |  |  |  |
| PC8106N-2-50383                                                 | DMF50383 | CBL-50260/383 | 640x480 Mini-VGA Mono            |  |  |  |  |  |
| PC8106N-2-50260                                                 | DMF50260 | CBL-50260/383 | 640x480 VGA Mono                 |  |  |  |  |  |
| PC8106P-2-50961                                                 | DMF50961 | CBL-50961     | 640x480 VGA Mon                  |  |  |  |  |  |
| PC8106P-2-50766                                                 | DMF50766 | CBL-50757     | 640x480 VGA Color                |  |  |  |  |  |
| PC8106N-2-*<br>PC8106P-2-*                                      | *        | CBL-*         | Display specified by<br>Customer |  |  |  |  |  |

### Installation ...

Configure the PC8106-2 for the display by setting the jumpers on J5 using the configuration chart below. Construct the cable to interface the LCD Module to the PC8106-2, the cable should not exceed 24 inches.

Turn off your computer and remove the cover. Locate one empty 16 bit slot, remove the protective rear plate. Insert the card pressing straight down with even pressure being sure the card is fully seated. Secure the PC8106-2 using the screw you removed when taking out the protective rear plate. Also at this time be sure that there is no other display card installed.

### PC8106-2 Configuration

To configure the PC8106 for the type of panel you are using, install the appropriate jumpers.

| Display<br>Resolution   | Display<br>Mode           | J5-            | -<br>5       | 4            | 3        | 2   | 1   |  |  |  |  |  |  |  |
|-------------------------|---------------------------|----------------|--------------|--------------|----------|-----|-----|--|--|--|--|--|--|--|
| Monochrome Displays     |                           |                |              |              |          |     |     |  |  |  |  |  |  |  |
|                         | Single<br>)174, DMF50081, | 4<br>DMF50531  | IN           | IN           | OUT      | IN  | OUT |  |  |  |  |  |  |  |
| 320x256                 | Single                    | 4              | IN           | OUT          | OUT      | IN  | OUT |  |  |  |  |  |  |  |
| 480x320                 | Dual                      | 8              | OUT          | IN           | IN       | OUT | OUT |  |  |  |  |  |  |  |
| 640x200<br>Optrex DMF50 | Single<br>)036, DMF651, I | 4<br>DMF50357  | IN           | OUT          | IN       | OUT | OUT |  |  |  |  |  |  |  |
| 640x400                 | Single                    | 8              | IN           | IN           | OUT      | OUT | OUT |  |  |  |  |  |  |  |
| 640x400                 | Dual                      | 8              | OUT          | IN           | OUT      | OUT | OUT |  |  |  |  |  |  |  |
| 640x480                 | Single                    | 8              | IN           | OUT          | OUT      | OUT | OUT |  |  |  |  |  |  |  |
| 640x480<br>OPTREX DMF50 | Dual<br>0260, DMF50383,   | 8<br>DMF50753  | OUT<br>, DMF | OUT<br>50961 | OUT<br>L | OUT | OUT |  |  |  |  |  |  |  |
|                         | Co                        | lor Displa     | iys          |              |          |     |     |  |  |  |  |  |  |  |
| 320x240<br>OPTREX DMF50 | <u> </u>                  | 8              | IN           | IN           | IN       | OUT | IN  |  |  |  |  |  |  |  |
| 640x480                 | Single                    | 8              | IN           | OUT          | OUT      | OUT | IN  |  |  |  |  |  |  |  |
| 640x480                 | Dual                      | 8              | OUT          | IN           | OUT      | OUT | IN  |  |  |  |  |  |  |  |
| 640x480                 | Single                    | 16             | IN           | IN           | OUT      | OUT | IN  |  |  |  |  |  |  |  |
|                         | Dual<br>)414, DMF50757,   | 16<br>DMF50766 | OUT          | IN           | OUT      | OUT | IN  |  |  |  |  |  |  |  |

### Bias voltage (VEE) ...

The PC8106-2 is available in two configurations, PC8106N and PC8106P. The differences are the PC8106N-2 generates a negative (-14 to -24)voltage, 0 to +3 volts for LCD bias. The PC8106P-2 generates a positive (24 to 35 volts) voltage for LCD bias. The 0 to +3 volts on the PC8106N-2 is for Kyocera displays only.

These voltages are factory set to a specific LCD module when the module is specified with the order. However, when this is not specified users must check their modules required bias voltage prior to use since these values do vary from model to model.

The bias voltage is switched on only when all the registers are set and the clock to the LCD is running. This protects the display from damage which could occur if this voltage were applied before the controller was initialized and running.

The negative bias voltage range is -14 to -24 volts controlled by R28 and the positive bias voltage range is +24 to +34 volts controlled by R23.

This potentiometer is adjusted for proper contrast on the display. If needed this potentiometer may be remoted off the board. To do this remove R23 or R28 depending on which version you have and connect the external potentiometer to connector J6 as follows:

```
PC8106P-2, 10K PC8106N-2, 100K(R28) 5K(R23) J6.1, CW J6.2, CW J6.3, Wiper J6.5, CCW J6.6, CCW
```

Pin 1 of J6 is identified with a square pad.

## Display Interface ...

Connection to the display is made through a 34 position connector J1 located in the center right side of the board. A contrast potentiometer comes installed from the factory. This potentiometer may be located externally if desired.

### J1-

| _                |    |       |    |
|------------------|----|-------|----|
| 1)               | п. | n     | ++ |
| $\boldsymbol{r}$ | _  | . 1 1 | ** |

| T T11 | T          |        |     |           |
|-------|------------|--------|-----|-----------|
| 1.    | UD0        |        | 2.  | UD1       |
| 3.    | UD2        |        | 4.  | UD3       |
| 5.    | UD4        |        | 6.  | UD5       |
| 7.    | UD6        |        | 8.  | UD7       |
| 9.    | LD0        |        | 10. | LD1       |
| 11.   | LD2        |        | 12. | LD3       |
| 13.   | LD4        |        | 14. | LD5       |
| 15.   | LD6        |        | 16. | LD7       |
| 17.   | WF (M)     |        | 18. | LP        |
| 19.   | XSCL (CP)  |        | 20. | YD (FLM)  |
| 21.   | Polarizer  |        | 22. | +12 Volts |
| 23.   | XSCL2      |        | 24. | NC        |
| 25.   | +5         |        | 26. | GROUND    |
| 27.   | Disp off   |        | 28. | GROUND    |
| 29.   | VEE SELECT | +      | 30. | VEE       |
| 31.   | VEE SELECT | COMMON | 32. | VEE       |
| 33.   | VEE SELECT | _      | 34. | GROUND    |
|       |            |        |     |           |

### External contrast adjustment

Remove existing contrast pot and connect to:

| PC8106P-2, 1 | LOK | PC8106 | 5N-2, | 100K |
|--------------|-----|--------|-------|------|
| J6.1, CW     |     | J6.2,  | CW    |      |
| J6.3, Wiper  |     | J6.4,  | Wiper |      |
| J6.5, CCW    |     | J6.6,  | CCW   |      |

#### Note:

Do not use the 5 volt or 12 volt pins for backlighting voltage. We suggest using a spare disk drive power connector or other source.

For displays requiring a positive contrast voltage, J1 pins 29 and 31 must be shorted together.

For displays requiring a negative contrast voltage, J1 pins 31 and 33 must be shorted together.

These jumpers help protect the display from the wrong voltage being applied if you were trying to use the wrong version display card. Certain Kyocera displays require a +3 volt vee voltage. These displays will use the PC8106N-2 Rev E or higher. **DO NOT** use PC8106P or any earlier version of the PC8106N board. Contrast on these displays are adjusted with R23, 5K potentiometer.

### Windows 3.1 Driver Installation ...

The Windows 3.1 driver is for CDS PC8106, VGA104 256 color driver board only. To check if you have a 256 color version the part number on the LCD controller should read: "SPC8106FOC".

#### To install driver:

- 1. Locate your original Windows 3.1 disks, you will need them to load the required fonts.
- 2. Go to your Windows subdirectory: "CD WINDOWS".
- 3. Run Windows setup program: "SETUP".
- 4. Select "Display" and press enter.
- 5. Scroll down to the end of the list and select: "Other (Requires disk provided by hardware manufacturer)".
- 6. Insert the driver disk and press enter.
- 7. Follow instructions to finish installation.
- 8. After the driver has loaded select "Accept configuration shown above" and press enter.
- 9. Follow the instructions, it will ask you to insert several of your original Windows 3.1 disks and close.

### NOTES:

- A. For color displays you must install this driver for the **256** color mode. If the 16 color mode is acceptable for your application you do not have to install this driver, select the Windows 3.1 standard VGA or VGA 3.0 driver.
- B. For monochrome displays there is no need to load the 256 color driver. Select Windows 3.1 standard VGA or VGA 3.0 driver.
- C. For Windows 95 applications please consult the sales office.

# Display Interface Guide

# Monochrome Displays

# OPTREX DMF50081 OPTREX DMF50174 320x240

Fitting controller: PC8106N-2

Cable: CBL-50174/081

Backlight Inverter: CXAL10L

DMF50081

Jumper J1 pins 31 and 33

Note: On the DMF50174 pin 1 is located towards the center of the display board. Please refer to "CN2" markings on the PWB just below CN1.

### OPTREX DMF50531 320x240

Fitting controller: PC8106N-2

Cable: CON-50531

Backlight Inverter: CXAL10L

| DMF50531  | 1   | 2    | 3          | 4   | 5  | 6 | 7 | 8 | 9 | 10 | 11 | 12 |
|-----------|-----|------|------------|-----|----|---|---|---|---|----|----|----|
|           |     |      |            |     |    |   |   |   |   |    |    |    |
| J1-       |     |      |            | -   | -  |   | - | - |   | -  |    | -  |
| Jumper J1 | nir | ng 1 | <b>२</b> 1 | and | 33 |   |   |   |   |    |    |    |

Jumper Jl pins 31 and 33

### OPTREX DMF50036 640x200

Fitting controller: PC8106N-2

Cable: CBL-651/036

Backlight Inverter: CXAM10L-L

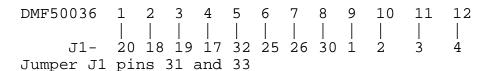

# OPTREX DMF50260, DMF50383 OPTREX DMF50753, DMF50961

#### 640x480

Fitting controller: PC8106N-2

Cable: CBL-50260/383

Backlight Inverter: DMF50260, Elevam S-12562-6M

DMF50383 DMF50753, Elevam S-12562-5M

# Color Displays

### OPTREX DMF50268 320x240

Fitting controller: PC8106N-2

Cable: CBL-50268

Backlight Inverter: CXAM10L-L

## OPTREX DMF50414 640x480

Fitting controller: PC8106P-2

Cable: CBL-50414

Backlight Inverter: Elevam S-12549

5 8 10 11 12 13 14 15 CN1-J1-20 18 19 25 25 26 32 1 2 CN2-1 2 3 4 5 6 8 9 10

J1- 28 9 10 11 12 13 14 15 16 28 Jumper J1 pins 29 and 31

### OPTREX DMF50757, DMF50766 $640 \times 480$

Fitting controller: PC8106P-2

Cable: CBL-50757

Backlight Inverter: Elevam S-12565-6M

| CN1-             |   | 2  |    |    | _  |   | _ |   |   |   |   |   |   |   |
|------------------|---|----|----|----|----|---|---|---|---|---|---|---|---|---|
| J1-              |   | 17 | •  | •  | •  | • | • |   | • | • | • |   | • | • |
| CN2-             |   | 2  |    |    |    |   |   | _ |   |   |   | _ |   |   |
| J1-<br>Jumper J1 | 9 | 10 | 11 | 12 | 13 |   |   |   | • | • |   |   |   |   |

Jumper Jl pins 29 and 31

# Kyocera KCB104VG-1BA-A01 KCB104VGB-2B-A01 640x480

Fitting controller: PC8106N-2 Rev: E or higher

Cable:

Backlight Inverter:

| CN1-      |     | 2    | _    |     |    |    |    |    |    |    |    |    |    |    |   |
|-----------|-----|------|------|-----|----|----|----|----|----|----|----|----|----|----|---|
| J1-       | •   | ЙС   |      | •   | •  | •  | •  |    | •  |    | •  | •  | •  |    | • |
| CN2-      |     | 2    |      |     |    | -  |    | _  | -  | _  |    |    |    |    |   |
| J1-       | 9   | 10   | 11   | 12  | 13 | 14 | İ5 | 16 | 25 | 28 | 28 | 32 | 32 | 32 |   |
| Jumper J1 | piı | ns 2 | 29 a | and | 31 |    |    |    |    |    |    |    |    |    |   |

Specifications subject to change without notice.

#### Specifications

#### 

Board Size: 6.3"x3.2"

Operating temperature: 0 to  $+70^{\circ}$  C

Interface: 16 Bit ISA Bus

Display Memory: 512K

Display Memory Address: A000H to BFFFH

Simultaneously display 256 colors from a palette Of 4096 colors

64 gray shades by FRM and dithering

Vertical Centering

5 volt supply current: 175ma

12 volt supply current: PC8106P- 110ma, PC8106N- Not required

LCD drive voltages:

PC8106N: -15 to -24 volts, PC8106P: +25 to +34 volts